## Ćwiczenie 7

# ROZWIĄZYWANIE KRATOWNIC PŁASKICH

## 7.1 WSTĘP

Celem ćwiczenia jest zapoznanie się z różnymi metodami rozwiązywania kratownic płaskich: (i) analityczną metodą równoważenia węzłów, (ii) metodą elementów skończonych oraz (iii) programem numerycznym (MDSolids).

Każdy student indywidualnie projektuje przykładową kratownice płaska, a następnie rozwiązuje ją metodą równoważenia węzłów. Wyniki analityczne porównuje z rozwiązaniem otrzymanym za pomocą programu numerycznego MDSolids.

## 7.2 WPROWADZENIE TEORETYCZNE

## 7.2.1. OGÓLNE WIADOMOŚCI O KRATOWNICACH

Kratownicą nazywamy układ prętów, który zachowuje się jak ciało sztywne. Kratownice należą do klasy konstrukcji lekkich. Są często stosowane w budownictwie (ustroje dachowe, mostowe). Używa się ich również jako elementów nośnych małych samolotów i helikopterów.

W przypadku, gdy osie wszystkich prętów leżą w jednej płaszczyźnie, kratownicę nazywamy kratownica "płaska".

Kratownice rozwiązuje się przy następujących założeniach upraszczających:

- pręty są połączone przegubami (węzłami),

- siły działające na kratownicę są przyłożone w węzłach,
- ciężar własny prętów jest zaniedbywany,
- tarcie w przegubach jest zaniedbywane.

Przy powyższych założeniach oddziaływanie przegubów na pręty i prętów na przeguby, jest skierowane wzdłuż osi prętów. Zatem pręty kratownicy są obciążone siłami ściskającymi lub rozciągającymi, czyli w przekrojach prętów występują jedynie naprężenia normalne.

Aby wyznaczyć metodami statyki siły osiowe w pretach kratownicy – przy danym obciążeniu zewnętrznym – liczba niewiadomych musi być równa liczbie równań równowagi statycznej. Kratownica musi więc być statycznie wyznaczalna zewnętrznie i wewnętrznie.

Statyczna wyznaczalność zewnętrzna wymaga, aby liczba niewiadomych reakcji więzów zewnętrznych kratownicy (podpór) nie przekraczała trzech, gdyż dysponujemy trzema niezależnymi równaniami równowagi sił zewnętrznych (czynnych i reakcji) układu płaskiego.

Oznaczmy:  $p$  – liczbę prętów,  $w$  – liczbę węzłów. Niewiadomych sił jest tyle, ile prętów oraz reakcji podpór. Mamy następujące równania do wyznaczania tych niewiadomych:

i) trzy równania równowagi całej konstrukcji,

ii) w każdym węźle dwa równania równowagi.

Razem mamy 2w równań równowagi, w których zawarte są trzy równania równowagi do wyznaczenia reakcji. Niewiadomych mamy  $p$  sił w prętach i do ich wyznaczania jest (2w-3) równań.

Jeżeli zachodzi równość:

$$
p = 2w - 3\tag{7.1}
$$

to możemy wyznaczyć wszystkie niewiadome siły w pretach i kratownica jest statycznie wyznaczalna. Jest to statyczna wyznaczalność wewnętrzna (rys. 7.1a) .

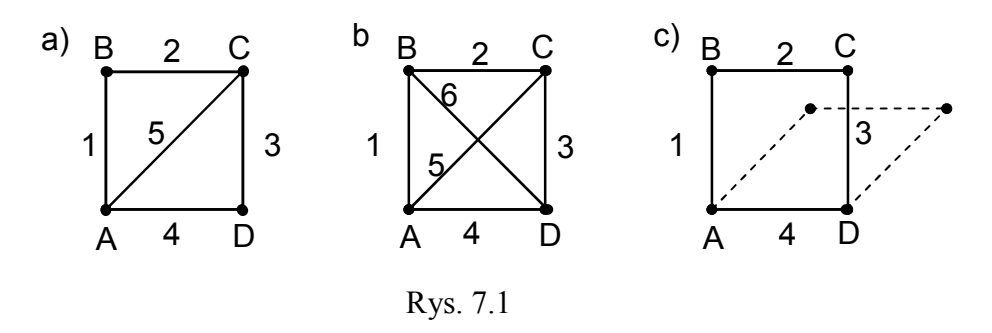

Jeżeli  $p > 2w - 3$ , to liczba niewiadomych jest większa od liczby równań równowagi; kratownica jest przesztywniona (gdy usuniemy jeden z jej prętów, pozostanie ona dalej układem niezmiennym). Takie kratownice są układami statycznie niewyznaczalnymi (rys.7.1b).

Jeżeli  $p < 2w - 3$ , to liczba niewiadomych jest mniejsza od liczby równań równowagi kratownica nie jest; kratownica nie jest wtedy układem sztywnym, staje się mechanizmem (rys. 7.1c)

### 7.2.2. ROZWIĄZYWANIE KRATOWNICY PŁASKIEJ ANALITYCZNĄ METODĄ RÓWNOWAśENIA WĘZŁÓW

Metoda ta dotyczy jedynie kratownic statycznie wyznaczalnych [1,2]. Przebieg postępowania jest następujący:

- 1) wyznaczenie reakcji podpór,
- 2) rozpatrzenie równowagi węzłów.

Ad.1. Mamy trzy równania równowagi dla całej kratownicy, traktowanej jako jedno ciało sztywne. Zastosujemy równanie rzutów sił zewnętrznych i reakcji na oś x, na oś y oraz równanie momentów tych sił względem dowolnego punktu A:

$$
\sum P_{ix} = 0, \qquad \sum P_{iy} = 0, \qquad \sum M_{iA} = 0
$$

Ad.2. Następnie rozpatrujemy równowagę każdego węzła osobno. Po myślowym odcięciu danego węzła od reszty kratownicy otrzymamy układ sił zbieżnych w jednym punkcie i dla takiego układu możemy ułożyć dwa równania równowagi rzutów sił działających w węźle – na osi  $x$  i  $y$ :

$$
\sum P_{jx} = 0, \qquad \sum P_{jy} = 0
$$

Rozwiązanie rozpoczynamy od tego punktu, w którym schodzą się dwa pręty, a następnie przechodzimy do następnych węzłów w takiej kolejności, aby liczba nieznanych sił w danym węźle nie przekraczała dwóch.

#### PRZYKŁAD

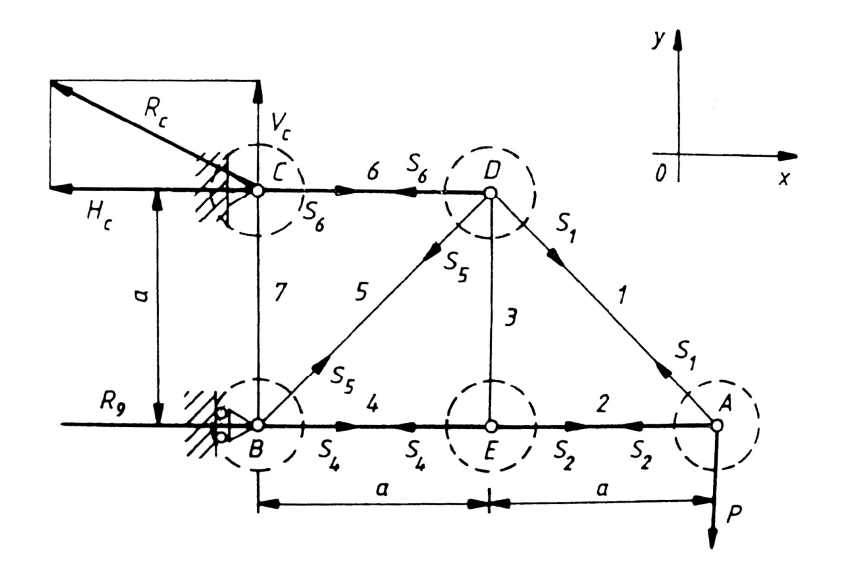

Rys.7.2

Kratownica przedstawiona na rys. 7.2 składa się z siedmiu prętów i pięciu węzłów. Jest ona obciążona siłą P. Sprawdzamy warunek wewnętrznej statycznej wyznaczalności kratownicy:

$$
p = 2w - 3, \qquad \qquad 7 = 2 \cdot 5 - 3 = 7
$$

Liczba niewiadomych składowych reakcji podpór wynosi 3 (podpora stała C – dwie składowe reakcji  $V_C$  i  $H_C$ , podpora przesuwna  $B$  – jedna składowa  $R_B$ ), więc kratownica jest również zewnętrznie statycznie wyznaczalna.

Równania równowagi do wyznaczania reakcji podpór mają postać:

$$
\sum P_{ix} = R_B - H_C = 0
$$
  

$$
\sum P_{iy} = V_C - P = 0
$$
  

$$
\sum M_{iB} = H_C \cdot a - P \cdot 2a = 0
$$

Za pomocą tych równań znajdujemy:  $H_C = R_B = 2P$ ,  $V_C = P$ .

 Wytnijmy teraz myślowo węzeł A. Działają na niego: znana siła P oraz reakcja prętów  $S_1$  i  $S_2$ . Na rysunku obie siły skierowane są od węzła A, co oznacza, że przyjęliśmy, że oba pręty są rozciągane .

 Na rysunku 2.4 zaznaczono siły F oddziaływania węzłów na pręt rozciągany i ściskany. Siły S, z którymi pręt działa na węzły, mają kierunki przeciwne. Wynika stąd, że siła działania pręta rozciąganego jest skierowana zawsze "od węzła", natomiast siła, z którą pręt ściskany działa na węzeł, jest skierowana do "węzła". Można założyć, że wszystkie pręty są rozciągane. Gdy któryś z prętów będzie w rzeczywistości ściskany, wówczas siła będzie ujemna.

$$
\sum P_{jx} = -S_1 \cos 45^\circ - S_2 = 0
$$
  
\n
$$
\sum P_{jy} = S_1 \sin 45^\circ - P = 0
$$
  $\Rightarrow$   $S_1 = \sqrt{2}P$   $S_2 = -P$  pret *sciskany*

Dla węzła E:

$$
\sum P_{jx} = S_2 - S_4 = 0
$$
\n
$$
\Rightarrow S_2 = -P = S_4 \text{ pret sciskany } S_3 = 0
$$

Dla węzła D:

$$
\sum P_{jx} = S_1 \cos 45^\circ - S_5 \cos 45^\circ - S_6 = 0
$$
  

$$
\sum P_{jy} = S_6 \cos 45^\circ + S_1 \cos 45^\circ = 0
$$

Podstawiając  $S_1 = \sqrt{2} P$  otrzymujemy:  $S_1 = -P \sqrt{2}$ ,  $S_6 = 2P$ .

Dla węzła C:

$$
\sum P_{jx} = S_6 - H_C = 0
$$
  

$$
\sum P_{jy} = V_C - S_7 = 0
$$
  $\Rightarrow$  
$$
S_7 = V_C = P
$$

W analogiczny sposób wyznaczamy wartości sił we wszystkich prętach kratownicy.

Znając pole przekroju poprzecznego pręta A można wyznaczyć naprężenia  $\sigma$ .

W przypadku prętów rozciąganych naprężenia nie mogą przekraczać dopuszczalnych wartości naprężeń rozciągających  $k_r$ , charakterystycznych dla danego materiału:

$$
\sigma = \frac{S}{A} \le k_r \tag{7.2}
$$

W przypadku prętów ściskanych może dochodzić do zjawiska wyboczenia.

Siłę krytyczną, która może spowodować wyboczenie pręta idealnie prostego, mocowanego w przegubach określa wzór Eulera:

$$
P_{kr} = \frac{\pi^2 EI}{L^2},\tag{7.3}
$$

gdzie:

 $\overline{I}$  – moment bezwładności przekroju pręta względem osi prostopadłej do płaszczyzny wyboczenia,  $L$  – długość pręta,  $E$  – moduł Younga.

Naprężenia krytyczne obliczane są zgodnie ze wzorem:

$$
\sigma_{kr} = \frac{P_{kr}}{A} = \frac{\pi^2 EI}{L^2 A} \tag{7.4}
$$

Warunkiem bezpieczeństwa jest, aby naprężenia ściskające w pręcie były mniejsze od krytycznych:

$$
\sigma < \sigma_{kr} \tag{7.4a}
$$

Odkształcenie sprężyste pręta kratownicy obciążonego siłą S zgodnie z prawem Hooke'a wynosi:

$$
\Delta L = \frac{SL}{EA}.\tag{7.5}
$$

Znając odkształcenia sprężyste wszystkich prętów kratownicy można określić jej *deformację* pod wpływem danego obciążenia.

### 7.2.3. ROZWIĄZYWANIE KRATOWNICY PŁASKIEJ METODĄ ELEMENTÓW **SKOŃCZONYCH**

Idea metody elementów skończonych [3] polega na:

- podziale badanego obiektu na mniejsze części (tzw. elementy skończone),
- dokonaniu opisu przebiegu nieznanej wielkości przez każdy z elementów skończonych, zakładając znaną postać rozkładu badanej wielkości w pojedynczym elemencie,
- zbudowaniu macierzowego modelu opisującego przebieg nieznanej wielkości w całym obiekcie.

Kratownica jest konstrukcją dzielącą się w sposób naturalny na elementy, którymi są pręty, połączone w węzłach. Model MES kratownicy składa się z tylu elementów skończonych, z ilu prętów jest ona zbudowana. Kratownica płaska jest konstrukcją 2 – wymiarową: obciążenie zewnętrzne i poszukiwane przemieszczenie mają po dwie składowe (wzdłuż osi  $x$  i  $y$ ). Model MES kratownicy opisuje równanie:

$$
[\mathbf{K}]\mathbf{U} - \mathbf{F} = \mathbf{0} \tag{7.6}
$$

gdzie:

- [K] macierz sztywności całego układu jest to suma macierzy sztywności poszczególnych elementów (prętów); zależy od materiałów poszczególnych elementów (moduły Younga  $E_m$ ), ich kształtu (długości  $L_m$  i przekroju  $A_m$ ) oraz położenia elementów na płaszczyźnie;
- U wektor wszystkich niewiadomych przemieszczeń węzłowych;
- F wektor wszystkich sił zewnętrznych.

Powyższą zależność otrzymano wykorzystując zasadę minimum całkowitej energii potencjalnej układu.

W równaniu macierzowym (7.7) musza być uwzględnione warunki brzegowe, czyli istnienie podpór (ograniczeń). W przeciwnym przypadku układ staje się osobliwy.

Podpory powodują, że pewne punkty układu nie mogą się przemieszczać:  $u_i = 0$ .

Rozwiązanie kratownicy za pomocą MES polega na zbudowaniu równania (7.6), a następnie rozwiązaniu go. Rozwiązując układ (7.6) otrzymujemy wartości przemieszczeń węzłowych. Pozwala to na obliczenie innych interesujących nas wielkości dla m-tego elementu skończonego:

- odkształceń  $\Delta L_m$  poszczególnych prętów (jako różnicy rzutów przemieszczeń końców pręta na jego kierunek),
- sił osiowych  $S_m$  w prętach (na podstawie prawa Hooke'a):

$$
S_m = \frac{\Delta L_m}{L_m} E_m A_m \tag{7.7}
$$

– naprężeń  $\sigma_m = \frac{S_m}{4}$ m S  $\sigma_m = \frac{S_m}{A_m}$  odpowiadających siłom  $S_m$ .

# 7.3. PRZEBIEG ĆWICZENIA

- 1. Zaprojektować kratownicę płaską:
	- sprawdzić warunek  $p \ge 2w 3$ ,
	- określić pola przekrojów prętów oraz wartości modułu Younga E materiałów prętów,
	- określić warunki brzegowe zadając podpory kratownicy (liczba r niewiadomych składowych reakcji podpór nie może być mniejsza od trzech:  $r \geq 3$ ).

Zaprojektowaną kratownice narysować w sprawozdaniu.

- 2. Przeprowadzić obliczenia numeryczne za pomocą programu MDSolids (patrz załączony opis programu na końcu instrukcji); wydruk należy dołączyć do sprawozdania.
- 3. Przeprowadzić analizę wyników obliczeń.

# 7.4 UWAGI

Sprawozdanie (wykonywane indywidualnie przez każdego studenta) powinno zawierać:

- a) rysunek rozwiązywanej kratownicy z uwzględnieniem sił obciążających, podpór, długości prętów, numerów węzłów i prętów, zadanych wartości modułu Younga E, pól przekrojów A;
- b) szkic sil w prętach;
- c) wartości naprężeń w prętach; sprawdzić czy nie przekroczone są naprężenia dopuszczalne: pręt rozciągany  $\sigma < k_r$ , pręt ściskany  $\sigma < \sigma_r$  (zakładamy, że pręt ma

przekrój kwadratowy 4 12  $J = \frac{a^4}{12};$ 

- d) sprawdzenie statycznej wyznaczalności kratownicy; jeśli warunek jest spełniony analitycznie obliczyć: reakcje podpór, siły we wskazanym węźle,
- e) wnioski analiza wyników.

## LITERATURA

- [1] Leyko J.: Mechanika ogólna. PWN, Warszawa, wszystkie wydania...
- [2] Dietrich M.: Podstawy konstrukcji maszyn. PWN, Warszawa 1995
- [3] Zienkiewicz O.C., Taylor R.L.: Finie element metod. Vol.1. 1989, Vol.2.1991. Mc Graw-Hill
- [4] Praca zbiorowa pod red. A. Chudzikiewicza. Ćwiczenia laboratoryjne z mechaniki technicznej. Oficyna Wydawnicza Politechniki Warszawskiej, Warszawa 1997.

## OPIS PROGRAMU MDSolids

MDSolids jest edukacyjnym programem dla studentów wydziałów mechanicznych.

Tematyka programu dotyczy różnych zagadnień mechaniki technicznej i teorii wytrzymałości. Program składa się z dwu głównych części. Pierwsza zawiera 12 modułów, z których każdy jest poświęcony odrębnemu zagadnieniu, druga zaś zawiera animacje oraz gry edukacyjne ilustrujące i wyjaśniające różne pojęcia mechaniczne używane w programie.

W każdym module użytkownik może określać w łatwy sposób parametry występujące w danym zagadnieniu, a w szczególności geometrię układu, rodzaj więzów oraz obciążenia zewnętrzne. Szczegółowy opis używania poszczególnych modułów programu zawiera tzw. pomoc programu (MDSolids Help Documents). Wszystkie polecenia, opcje oraz objaśnienia zawarte w programie są sformułowane w języku angielskim.

Program został napisany przez profesora T.A. Philpota z University of Missouri (USA).

W ramach ćwiczenia nr.7 studenci korzystają z modułu dotyczącego rozwiązywania kratownic płaskich – moduł Trusses.

#### Start programu

W celu uproszczenia wprowadzenia danych wejściowych do analizy kratownicy należy zdefiniować tzw. "siatke".

Wprowadzenie danych rozpoczynamy poprzez przyciśnięcie przycisku : New Truss ( nowa kratownica).

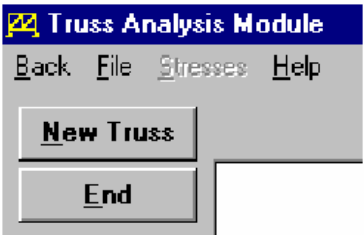

Zdefiniujmy rozstaw (spacing) oraz liczbę (number of spaces) odstępów pomiędzy punktami siatki w kierunku x i kierunku y.

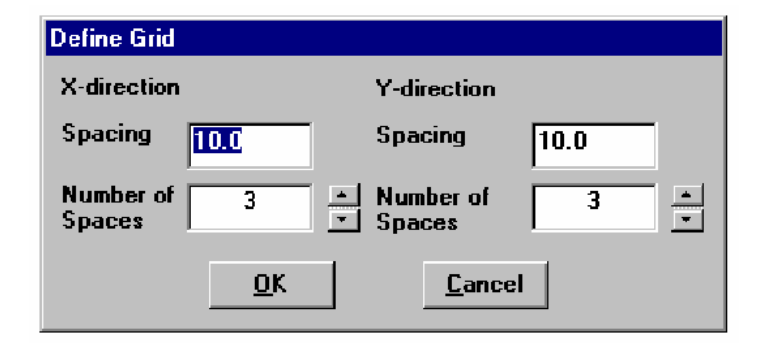

### Zdefiniowanie elementów kratownicy

Elementy kratownicy, podpory i obciążenia definiujemy przy pomocy myszy. Opcje rysowania są pokazane z lewej strony ekranu.

Aby utworzyć element kratownicy należy przycisnąć lewy przycisk myszy w wybranym miejscu siatki (początkowym), następnie przeciągnąć wskaźnik myszy do następnego wybranego punktu siatki (końcowego) i zwolnić przycisk myszy.

W ten sposób zostanie zdefiniowany element kratownicy pomiędzy wybranymi punktami (początkowym i końcowym).

### Definiowanie podpór

MDSolids służy do rozwiązywania kratownic statycznie wyznaczalnych. Statycznie wyznaczalna kratownica wymaga trzech podpór dla osiągnięcia stanu równowagi.

Wymagane są dwie podpory w jednym kierunku (np. w kierunku – y), a jedna podpora wymagana jest w kierunku prostopadłym do niego (np. w kierunku – x).

MDSolids rozwiązuje również pewne przypadki statycznie niewyznaczalnych kratownic. (Przede wszystkim w tych przypadkach występują dwa elementy z 4 podporami.)

Aby utworzyć podporę wybierz opcję Supports i narysuj podporę w wybranym węźle i wybranym kierunku.

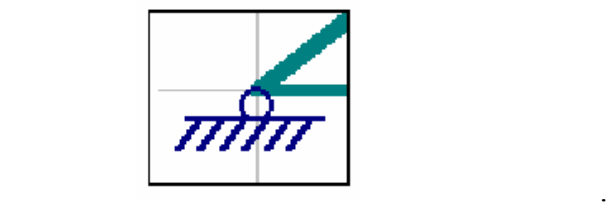

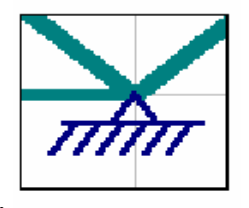

Podpora ruchoma Podpora nieruchoma

#### Definiowanie obciążeń

Aby wprowadzić obciążenia należy wybrać opcję Loads i narysować obciążenie w wybranym kierunku zaczynając od wybranego węzła.

Wielkość siły określić przy pomocy menu: Define Truss Load .

Nie wymagane jest określenie jednostek wprowadzanych sił. MDSolids zakłada, że wartości wszystkich obciążeń są wyrażone w tych samych jednostkach.

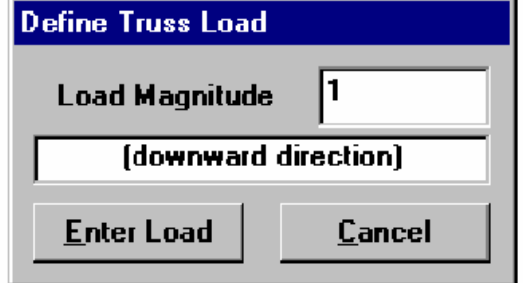

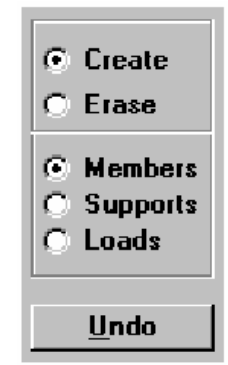

### Analiza kratownicy

Po:

- zdefiniowaniu elementów kratownicy ,
- co najmniej trzech podpór,
- co najmniej jednego obciążenia

będzie widoczny (pojawi się) przycisk Compute. Należy go przycisnąć w celu wykonania analizy.

Wyniki będą narysowane na elementach kratownicy. Siły reakcji zostaną zaznaczone przy pomocy wektora, a wartości tych sił będą zamieszczone obok tych wektorów.

Elementy, które ulegną ściskaniu będą zaznaczone kolorem czerwonym, a elementy rozciągane kolorem amarantowym (mocno różowym).

Elementy, które nie uległy deformacji narysowane będą kolorem zielonym.

Każdemu węzłowi zostanie przypisana litera.

Siły ściskające lub rozciągające (dotyczące poszczególnych elementów) są zaznaczone na odpowiednich elementach jako:

T – siły rozciągające (tension), C – siły ściskające (compression) a ich wartości podane będą w osobnej tabelce.

To samo dotyczy sił reakcji.

 $BD =$ 

 $CD =$ 

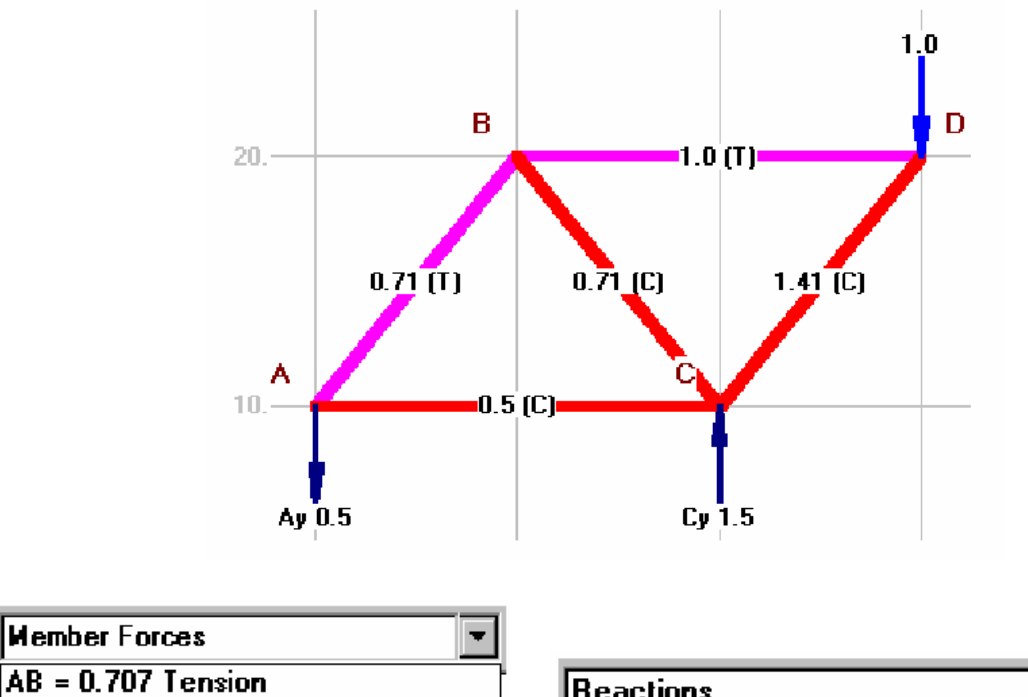

÷

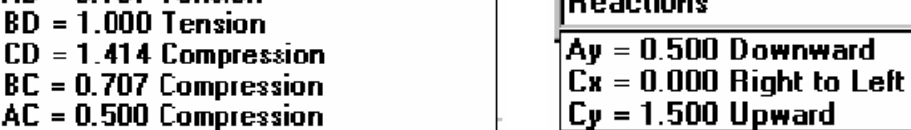

### Obliczanie naprężeń normalnych

Po zakończeniu powyższej analizy kratownicy jest dostępna w menu opcja Stresses. Po kliknięciu na nią jest wyświetlana tabelka, która przedstawia wyniki analizy kratownicy. W tej tabeli użytkownik może określić: pole przesunięć poszczególnych elementów (i jednostki tego pola) oraz jednostki sił i naprężeń.

Alternatywnie można zdefiniować naprężenia, a wtedy program obliczy przekrój odpowiadający temu naprężeniu.

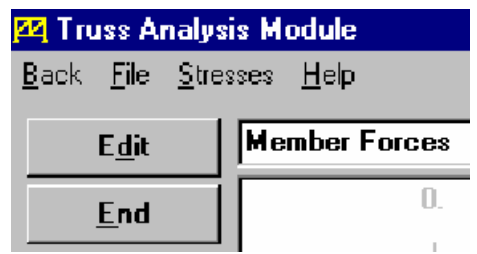

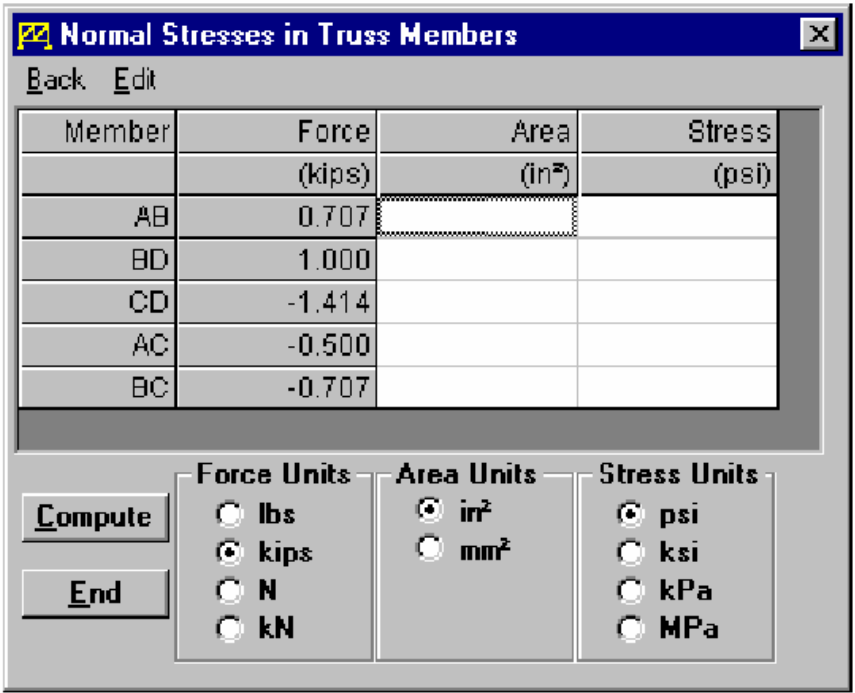